# **Technik-Infos für Online Veranstaltungen**

**Stand: 27.10.2023**

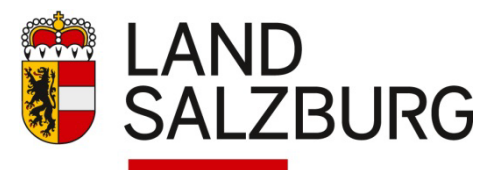

Salzburger Verwaltungsakademie

# **1.) Um Übertragungsschwierigkeiten vorzubeugen:**

Bitte verwenden Sie einen aktuellen Browser:

Idealerweise verwenden Sie Chrome  $\bigcirc$ , Edge  $\bigcirc$  oder Firefox  $\bigcirc$ .

- Falls Sie aus dem Home Office/vom TeleAP (und somit außerhalb des Landesnetzwerks) teilnehmen:
	- Steigen Sie in die Online-Veranstaltung bitte außerhalb der Remote- bzw. Citrix-Umgebung bzw. VPN-Umgebung ein, da es ansonsten zu Übertragungsschwierigkeiten (z.B. bei der Tonübertragung) kommen kann.
	- Falls Sie in der CITRIX-Umgebung arbeiten, stellen Sie die Verbindung zum Zoom- oder MS-Teams-Meeting außerhalb von CITRIX her, z. B. lokal von Ihrem eigenen PC. Sie müssen dazu den Link zum Meeting aus dem Termin auf Ihrem PC öffnen (kopieren oder weiterleiten) und nicht aus Citrix.

#### Wie füge ich einen Link in den Browser ein?

- Sie bekommen einen Zoom- oder MS-Teams-Link zur Veranstaltung zugesandt. Diesen markieren und kopieren Sie bitte.
- Das können Sie indem Sie "STRG-C" drücken oder "rechte Maustaste" und auf "kopieren" klicken.
- Dann öffnen Sie den zu verwendenden Browser (z.B. Edge, Firefox…) und fügen den zuvor kopierten Link mit "STRG-V" oder "rechte Maustaste -> "einfügen" in die Browserleiste ein.
- Nutzen Sie eine stabile Internetverbindung (ggf. etwaige Streamingdienste zur Vermeidung von Überlastung ausschalten).

Ich kann mich nicht zum Seminar verbinden. Was kann ich tun?

- Stellen Sie sicher, dass Sie nichts am Handy/PC/Fernseher oder Laptop herunterladen.
- Schließen Sie alle anderen Anwendungen sowie Streamingdienste (Youtube/Netlix/Spotify etc.).
- Überprüfen Sie Ihre WLAN-Verbindung oder schließen Sie Ihr Gerät mit einem Kabel (LAN-Kabel) an den Internet-Router an.
- Falls Sie das Handy benutzen schließen Sie alle anderen Apps.
- Stellen Sie sicher, dass Sie den richtigen Zoom- bzw. MS-Teams-Link benutzen.

## **2.) Technisches Equipment**

- Einstieg über PC oder Laptop: Eine Zoom- bzw. MS-Teams-App ist nicht zwingend erforderlich (Sie können direkt über Ihren Internet-Browser am Meeting teilnehmen).
- Einstieg über Tablet oder Smartphone: Installieren Sie vorab die kostenlose Zoom- bzw. MS-Teams-App
- Idealerweise nehmen Sie mit einer Kamera teil.
- Nutzen Sie Lautsprecher und Mikro (oder Headset). Achten Sie darauf, dass Ihr Mikrofon geschlossen ist, um Rückkoppelungen zu vermeiden. Öffnen Sie Ihr Mikro, wenn Sie sprechen möchten (zB. um Fragen zu stellen). Fragen können auch über den Chat gestellt werden.
- Schalten Sie wenn möglich die Kamera ein, um die Interaktion zu erleichtern. Bei eventueller Netz-Überlastung Kamera ausschalten.
- Richten Sie die Kamera richtig aus: Im Videoausschnitt sollten Sie gut sichtbar sein dafür ist eine Kamera mittig vor Ihnen auf Augenhöhe ideal.
- **Achten Sie auf gute Beleuchtung: Gegenlicht und direkte Sonneneinstrahlung sollten Sie** vermeiden.
- Bitte Internetverbindung sowie Audio und Video vor der Online-Veranstaltung testen. Prüfen Sie vorab ggf. auch die Stromversorgung/den Akkuladestand Ihrer Geräte. Bei Bedarf können Sie für die Prüfung auch den folgenden Link nutzen:

**[https://utilities.clickmeeting.com/connection](https://utilities.clickmeeting.com/connection-tester?_ga=2.38790499.1122592667.1612423879-787631928.1612423879)[tester?\\_ga=2.38790499.1122592667.1612423879-787631928.1612423879](https://utilities.clickmeeting.com/connection-tester?_ga=2.38790499.1122592667.1612423879-787631928.1612423879)**

Das Mikrofon funktioniert nicht. Was kann ich tun?

- Stellen Sie sicher, dass das Mikrofon das Sie verwenden in Windows erkannt wird und in ZOOM/MS Teams als Hauptmikrofon eingestellt ist.
- In Zoom: "Einstellungen -> Audio -> Eingabegerät -> Ihr Mikrofon auswählen".
- In MS Teams: "Weitere Aktionen -> Geräteeinstellungen -> Audiogeräte".
- Wenn es immer noch nicht funktioniert: Versuchen Sie das Mikrofon an einen anderen USB Steckplatz einzustecken oder Ihren PC neu zu starten.

Meine Kamera funktioniert nicht. Was kann ich tun?

- Stellen Sie sicher, dass die Kamera die Sie verwenden in Windows erkannt wird und in ZOOM/MS Teams ausgewählt ist.
- In Zoom: "Einstellungen -> Video -> Videogerät -> Ihre Kamera auswählen".
- In MS Teams: "Weitere Aktionen -> Kamera -> Ihre Kamera auswählen".
- Falls Sie eine externe Kamera verwenden, probieren Sie diese an einen anderen USB-Steckplatz anzustecken; falls dies nicht funktioniert starten Sie Ihren PC neu.

Mich hören die anderen aber ich höre niemanden. Woran liegt das?

- Stellen Sie sicher, dass Sie in Zoom bzw. MS Teams die Lautsprecher auf Ihr Gerät eingestellt haben und in Windows die Lautstärke auch nach oben gedreht haben.
- **Stellen Sie sicher, dass Ihr Audiogerät auch funktioniert.**

#### **Praxistipp – Komfortsteigerung durch zwei Bildschirme – wenn möglich, jedoch nicht Pflicht!**

Die Verwendung von einem Bildschirm erfordert ein Wechseln zwischen den Fenstern. Meist benötigt man einmal Teams (für die Schulung) sowie ein Fenster zum Mitmachen. Die Verwendung von zwei Bildschirmen ermöglicht die gleichzeitige Anzeige von zwei Fenstern (z. B. Teams sowie ein weiteres Fenster zum Mitmachen).

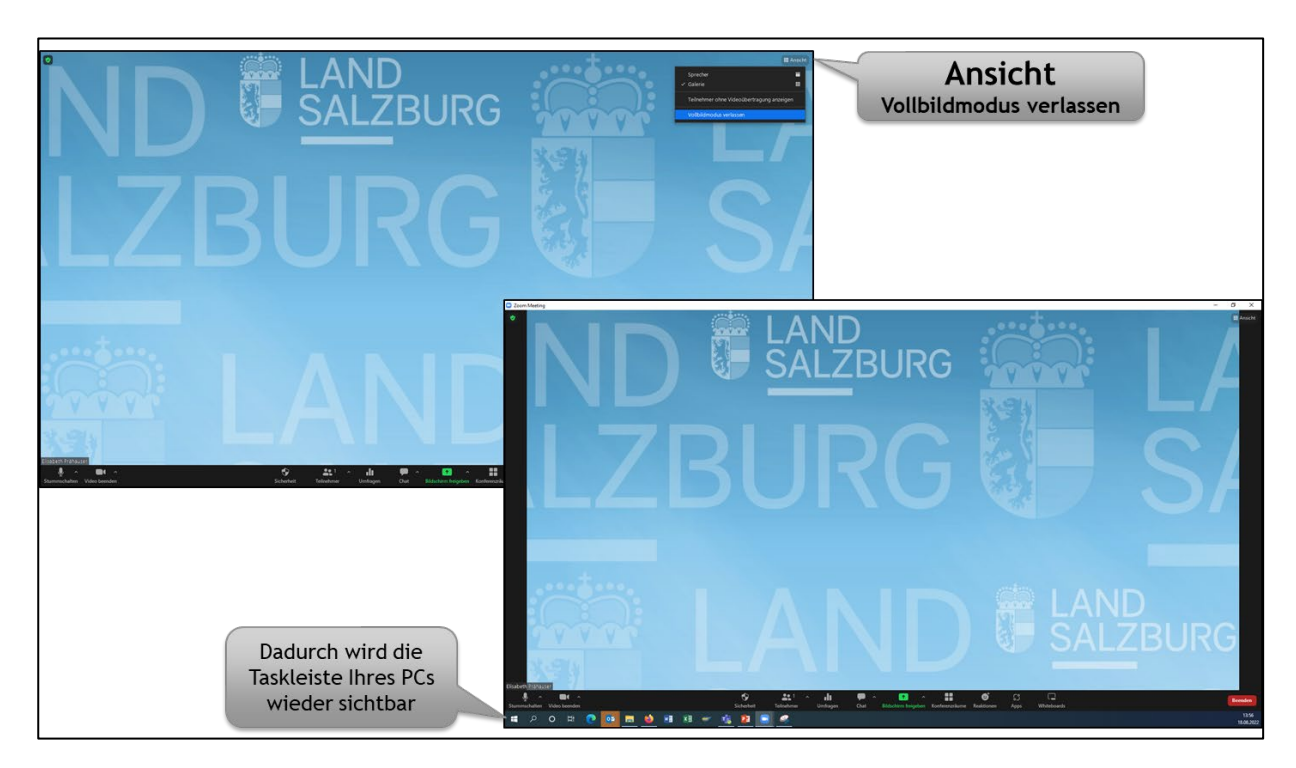

#### **Praxistipp - Komfortsteigerung durch sichtbare Taskleiste:**

#### **3.) Telefon-App Unify im Landesdienst: UNIFY-Einstellung: "Bitte nicht stören"**

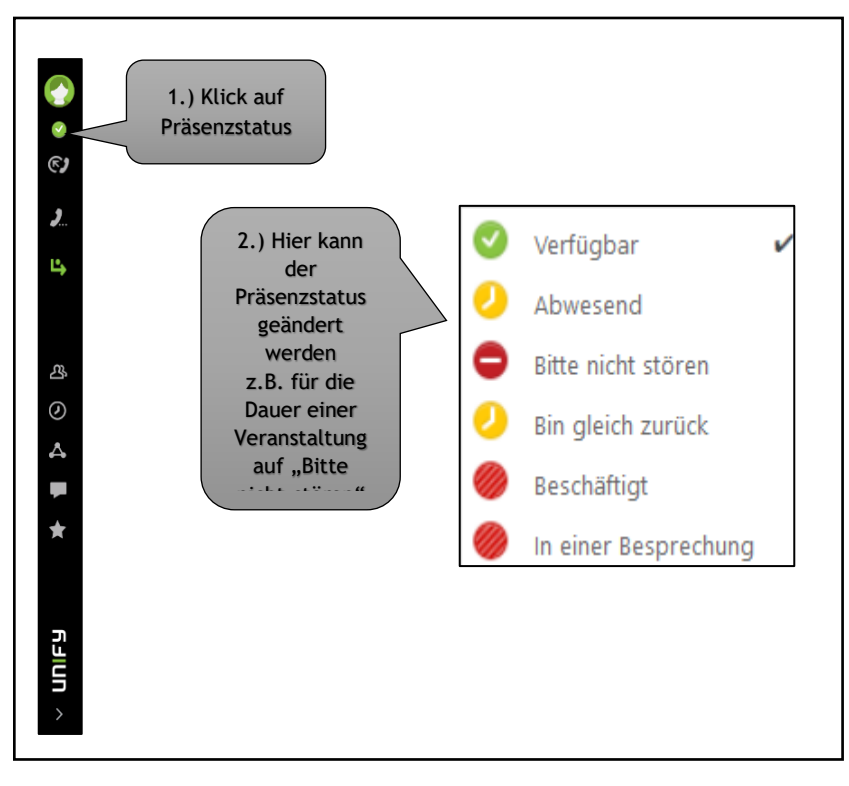

#### **4.) Die Online-Veranstaltung**

- Der virtuelle Veranstaltungs-Raum ist idR 10-15 Minuten vor Beginn der Online-Veranstaltung geöffnet*.*
- Die Zugangsdaten zur Online-Veranstaltung erhalten Sie (idR als Link) in einem entsprechenden Einladungsschreiben der Salzburger Verwaltungsakademie.
- Bitte treten Sie der Veranstaltung mit Ihrem vollständigen Namen bei.

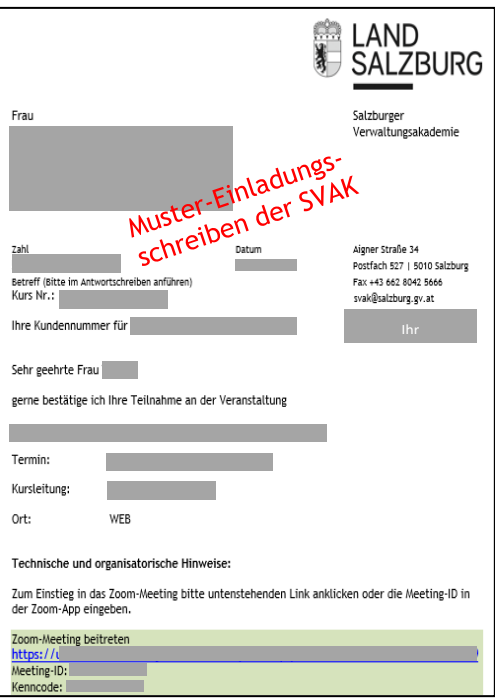

# Die wichtigsten Zoom-Funktionen

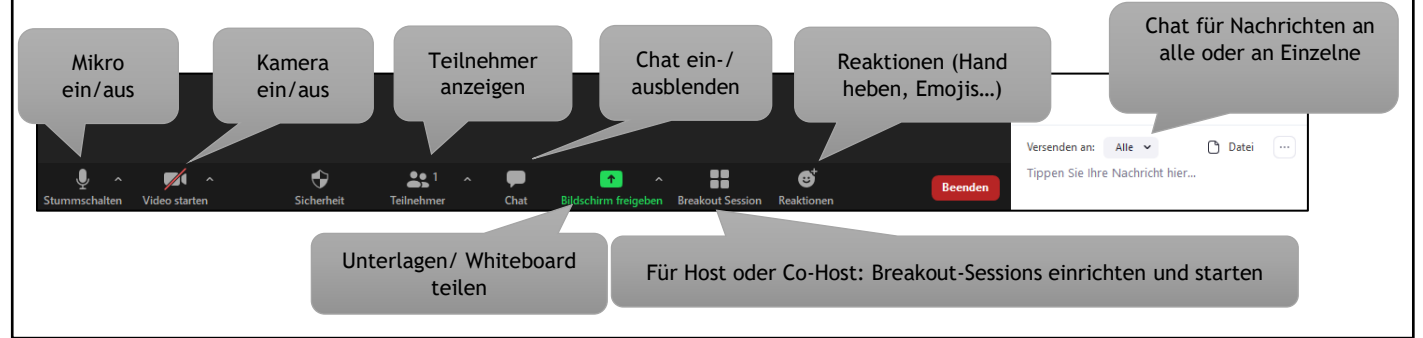

# Die wichtigsten MS Teams-Funktionen

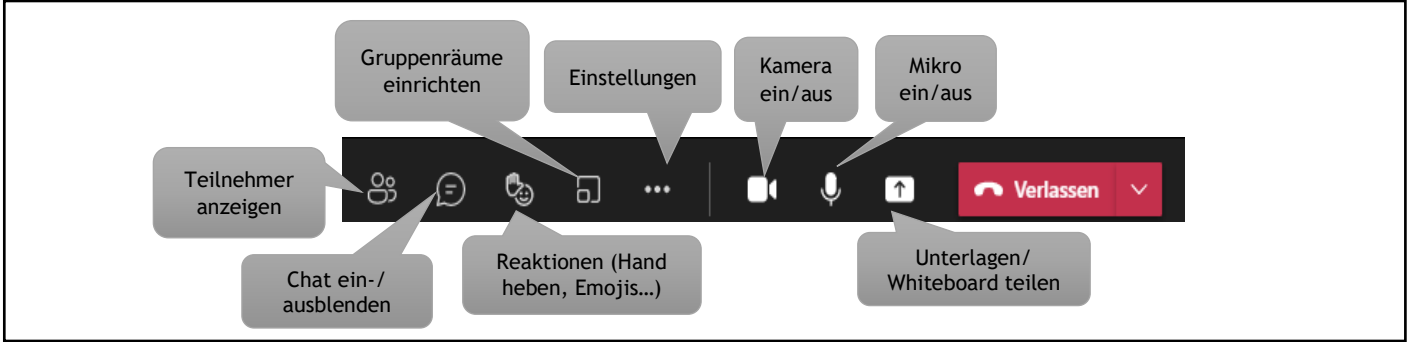

## Für technische Hilfestellung wenden Sie sich bitte an die zuständigen Ansprechpartner\*innen der Veranstaltung.

**Mag.a Eva-Maria Engelsberger** Sachbereichsleiterin Landesverwaltung Management/Führung, OE, Diversity Telefon: +43 662 8042-5662 Mobil: +43 664 2827935 [eva-maria.engelsberger@salzburg.gv.at](mailto:eva-maria.engelsberger@salzburg.gv.at)

**Alexander Günther** Produktentwickler in der Bildungsplanung Lehrgänge, Lehrlinge/Ausbildende, Recht Telefon: +43 662 8042-5673 [alexander.guenther@salzburg.gv.at](mailto:vorname.nachname@salzburg.gv.at)

**Robert Wochinger** EDV, Persönlichkeitsbildung, BGF, Externes Fachfortbildungsbudget

Telefon: +43 662 8042-5669 [robert.wochinger@salzburg.gv.at](mailto:robert.wochinger@salzburg.gv.at) **Nathalie Pfleger** Dienstliche Ausbildung Land Projekt-&Prozessmanagement

Telefon: +43 662 8042-5667 [dienstlicheausbildung@salzburg.gv.at](mailto:dienstlicheausbildung@salzburg.gv.at)

**Waltraud Hofbauer, MIM MTD** Sachbereichsleiterin Bildungsverbund

Telefon: +43 662 8042-5661 [waltraud.hofbauer@salzburg.gv.at](mailto:vorname.nachname@salzburg.gv.at)

**Sandra Eckkramer** GAB Gemeinden, StbgPrf., FA-Aufstiegsprfg.

Telefon: +43 662 8042-5657 [sandra.eckkramer@salzburg.gv.at](mailto:sandra.eckkramer@salzburg.gv.at) **Mag. (FH) Sebastian Wirnsberger** Pädagogische Leitung ZEKIP

Telefon: +43 662 8042-5603 Mobil: +43 664 6082225603 [sebastian.wirnsberger@salzburg.gv.at](mailto:sebastian.wirnsberger@salzburg.gv.at)

**Katharina Seiringer** Sachbearbeiterin ZEKIP

Telefon: +43 662 8042-5671 [katharina.seiringer@salzburg.gv.at](mailto:katharina.seiringer@salzburg.gv.at)